# **تحسين دعم العربية ف طرفية لينس**

هناك عددٌ من المشاكل الموجودة حاليًا في الطرفية (Terminal) على سطح مكتب لينكس. منها أبرز مشكلتين هما:

- .1 الحروف تظهر متداخلة بحيث لا يمن قراءة النص العرب بشل جيد.
- 2. اتجاه النص يكون من اليسار إلى اليمين (LTR) وليس من اليمين إلى اليسار (RTL)، وهو ما يخرّب عرض النص العرب.

يمكنك رؤية هذه المشاكل في الصورة التالية مثلًا:

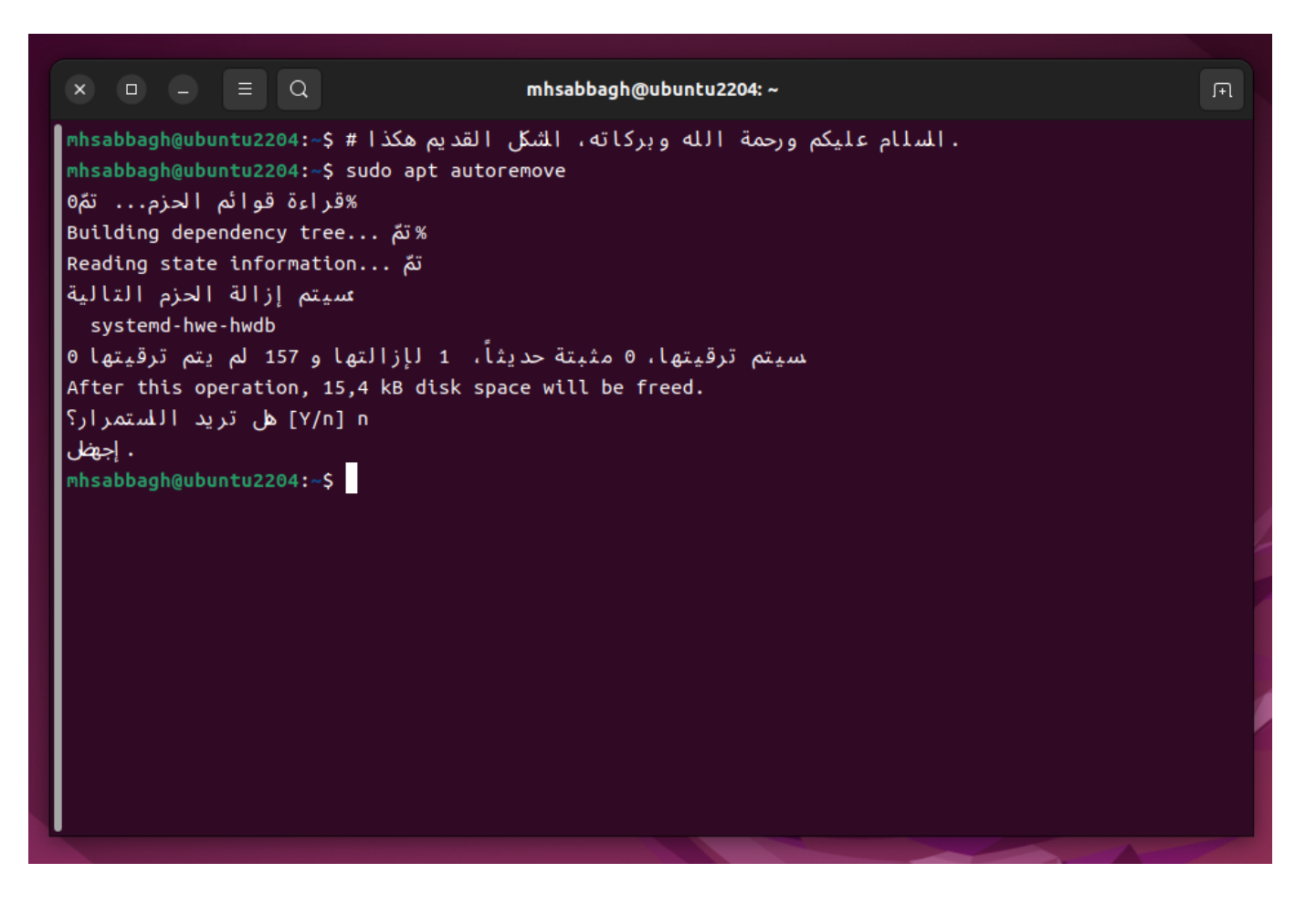

لحسن الحظّ يمكنك حل كلتا المشكلتين، ونعمل نحن في فريق تقويم على جعل هذه الحلول دائمة وافتراضية على توزيعات لينكس ولكننا لم نصل إلى هناك بعد. وسنشرح في هذه الصفحة كيف يمكنك حلها من طرفك مؤقتًا إلى أن يتمل الإصلاح الرسم.

### **تغيير الخط الافتراض للطرفية**

من إعدادات طرفية جنوم، اختر استعمال خط مخصص من نافذة الإعدادات كما بالصورة (اضغط عل المربع الفارغ

#### لتظهر علامة صحّ):

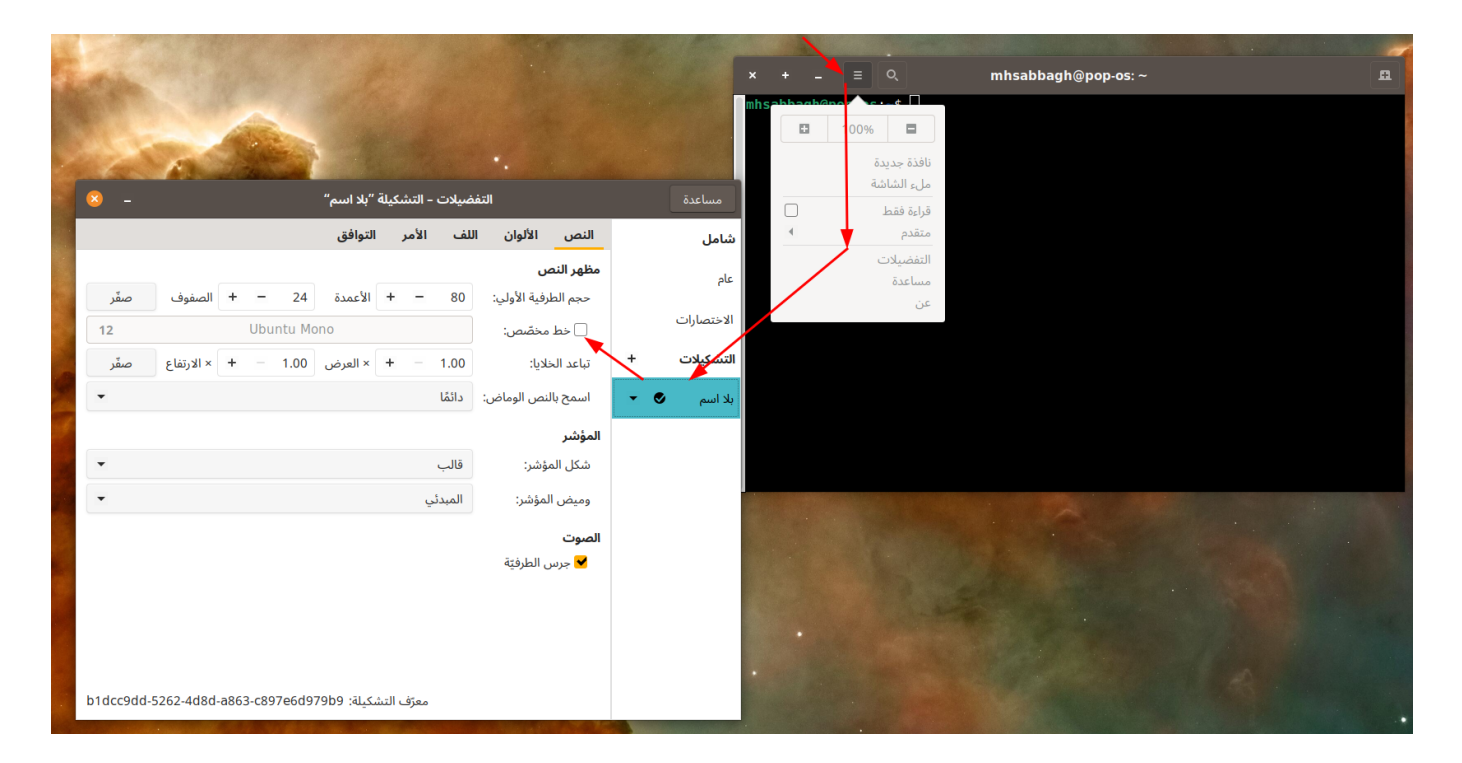

بعدها ابحث عن خط اسمه <mark>Monospace</mark> من القائمة، واختر الحجم <mark>11</mark> كما في الصورة واضغط "اختر":

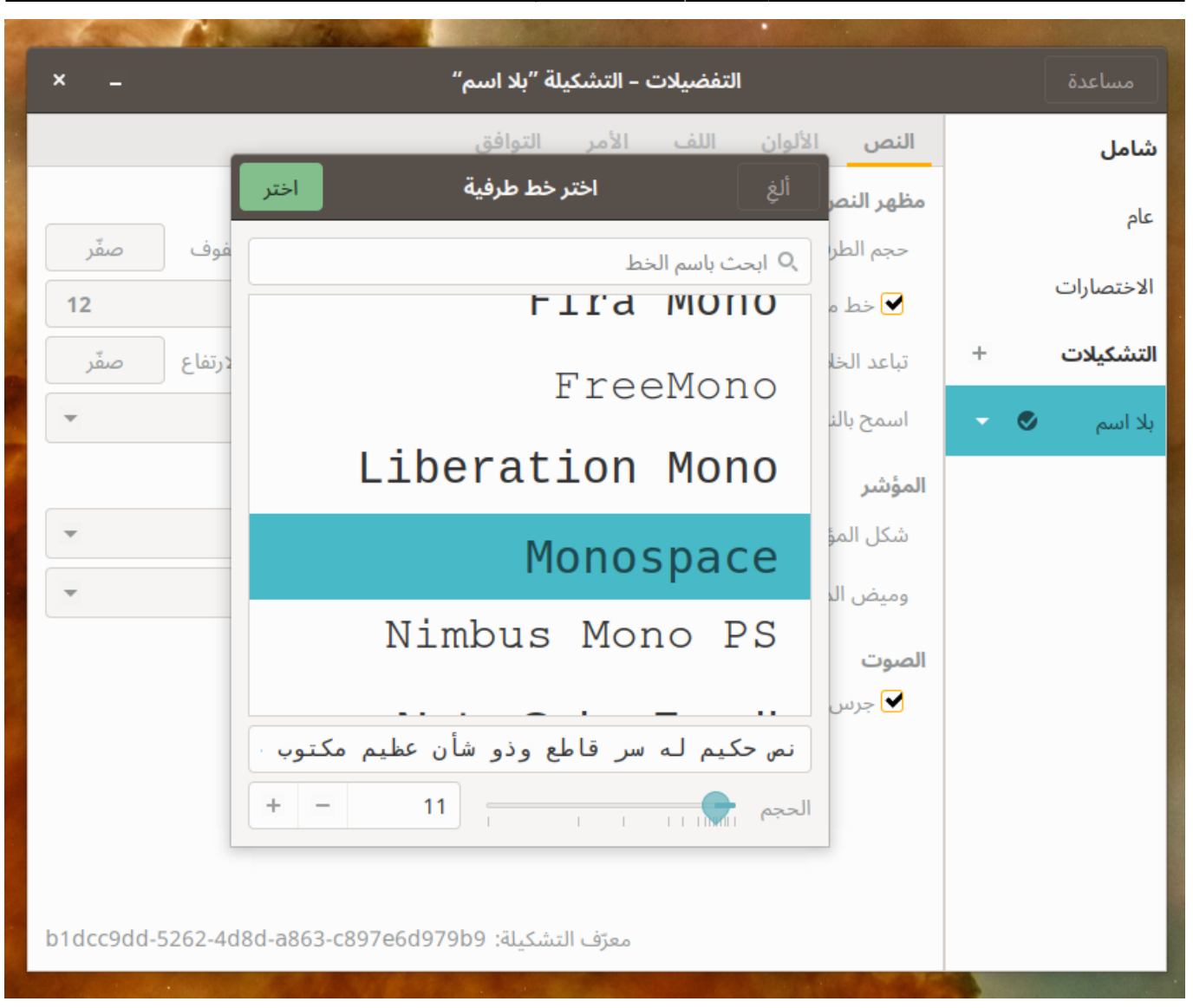

إذا جرّبت الكتابة الآن في الطرفية فستجد أن المشكلة الأولى قد حلّت بشكل كبير؛ حيث لم تعد الأحرف متداخلة ببعضها البعض وصار بإمانك قراءة اللمات والجمل العربية بأريحية. بالطبع هناك بعض المشاكل ف الخطّ مثل مشكلة حرف لا (حيث يظهر مثل U) وسنعمل على حلّها من طرفنا لكن الوضع جيد للعيش معه حاليًا.

# **تفعيل التقاط الاتجاه التلقائ) detection-Auto (للنص ف الطرفية**

المشكلة الثانية التي تعاني منها الطرفية هي مشكلة الاتجاه. يجب أن تُعرض النصوص العربية من اليمين إلى اليسار (RTL) وليس من اليسار إلى اليمين (LTR)، ولكن هذا لا يحصل افتراضيًا في الطرفية مما يؤدي إلى المشكلة التي رأيتها فى الصورة الأولى فى هذه الصفحة.

في البداية عليك أن تفهم أن الكثير من برامج الطرفية (Terminal) مثل GNOME Terminal وXfce4-Terminal وغيرها تستعمل مكتبة برمجية اسمها VTE هى المسؤولة عن عرض الطرفية. أي أن هذه البرامج فى الواقع هى مجرد نوافذ وقوائم، بينما محتوى الطرفية الحقيقى (الشاشة السوداء التي تكتب فيها الأوامر) هي قادمة من مكتبة VTE. وبالتالي المسؤول عن عرض النصوص داخل الطرفية هو هذه المكتبة وليس برامج الطرفية. وبالتالي أيضًا فإن إصلاح مشاكل اللغة العربية داخل الطرفية يكون في هذه المكتبة ولا يكون من التطبيق نفسه.

لحسن الحظ وبعد بحث وتنقيب اكتشفنا أن مكتبة [VTE](https://terminal-wg.pages.freedesktop.org/bidi/) [تدعم اتجاه](https://terminal-wg.pages.freedesktop.org/bidi/) [RTL](https://terminal-wg.pages.freedesktop.org/bidi/) [منذ 2019م](https://terminal-wg.pages.freedesktop.org/bidi/)، لكنه غير مفعّل افتراضيًا بسبب عدم وجود الاختبارات الكافية لجودة هذا الدعم بالإضافة لبعض المشاكل الصغيرة، ونعمل على حلها في [فريق تقويم](https://linux-2-day.com/taqweem-team) لجعل هذا الخيار افتراضيًا لمستخدمى لينكس العرب ولكن الأمر لم يكتمل بعد. ومم ذلك فيمكنك أنت أن تفعّل هذا الخيار على نظامك بحيث تعرض لك النصوص باتجاه RTL.

الالتقاط التلقائي لاتجاه النص (Text direction auto-detection) هي ميزة تسمح بعرض النصوص في الطرفية إما باتجاه RTL أو LTR على حسب النص نفسه؛ إذا كان النص مكتوبًا بالإنجليزية أو أي لغة أخرى تُكتب من اليسار إلى اليمين فسيُعرض كـLTR، وإذا كان النص مكتوبًا بالعربية وبقية اللغات التي تُكتب من اليمين فسيُعرض النص كـRTL. تستعمل هذه الميزة أول حرف من كل سطر من النص لتحديد اللغة وبالتال تحديد الاتجاه الواجب استخدامه.

اكتب الأمر التالي في الطرفية لتفعيل الميّزة:

printf "\e[?2501h"

وستلاحظ أن الطرفية صارت تدعم عرض النصوص العربية من اليمين إل اليسار الآن (بعد إغلاق الطرفية وفتحها من جديد):

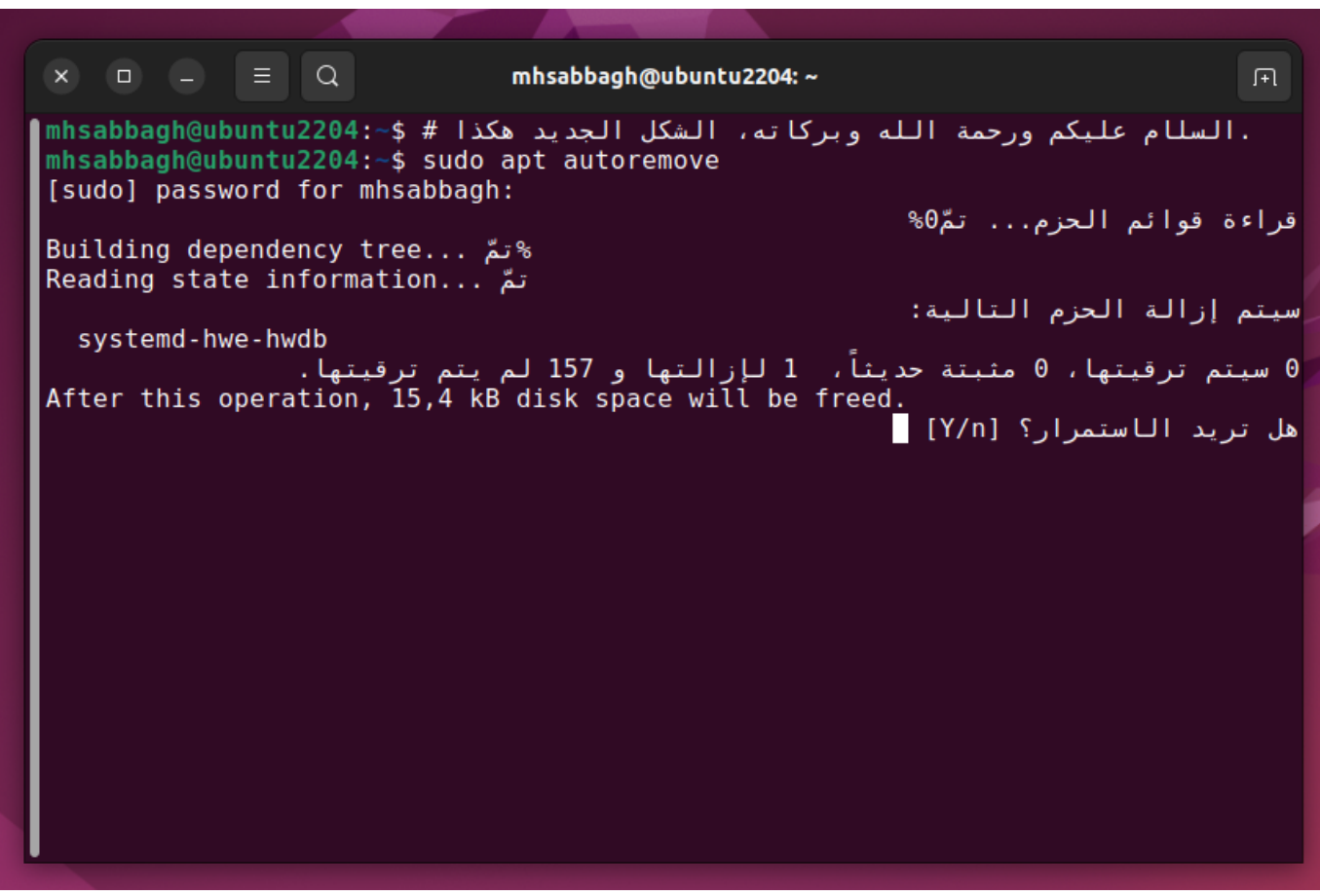

يمكنك إضافة الأمر المذكور إلى نهاية ملف <mark>.bashrc</mark> (ملف مخفي في مجلد المنزل الخاص بك، يُنفّذ عند كل مرة تُفتح

الطرفية فيها تلقائيًا)، مما يؤدي إلى تطبيق هذا الأمر تلقائيًا في كل طرفية تفتحها دون الحاجة لتكتب الأمر أنت بنفسك كل مرة. فقط من سطر الأوامر حرر الملف:

nano  $\sim$ /. bashrc

وانزل إلى نهاية الملف واكتب الأمر السابق، ثم اخرج عبر الضغط على Ctrl + X، أو إن شئت فيمكنك تحرير الملف بأي طريقة تريدها.

### **فرض اتجاه RTL ف طرفية لينس**

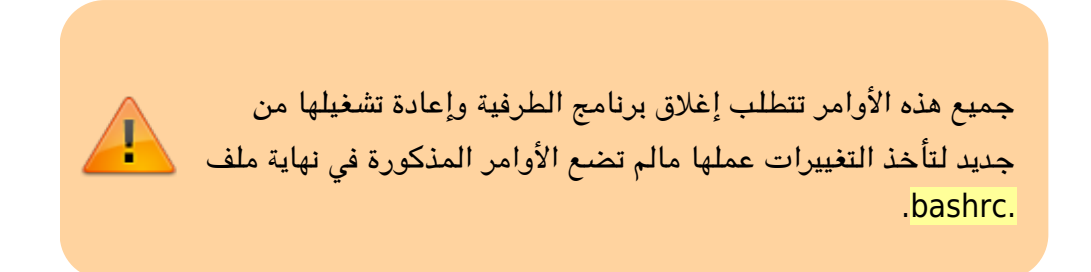

هناك ميزة أخرى فى طرفية VTE أكثر تطرفًا وهى إجبار جميع النصوص – بغض النظر عن كونها أجنبية أو عربية – على أن تكون من اليمين إلى اليسار. هذا الخيار ليس جيدًا ليكون هو الخيار الافتراضي لطرفية لينكس لأن معظم الأوامر والنصوص المعروضة في الطرفية تكون باللغات الأجنبية، وبالتالي لن تُعرض بشكل جيد إن أُجبرت على أن تكون باتجاه RTL، لكنه قد يكون خيارًا جيدًا إن كنت تريد تطوير تطبيقات سطر أوامر عربية 100%. حينها يمكنك أنت التحكّم بجميع النصىوص ولا يهمّك المستخدمون الأجانب فالبرنامج عربى وموجّه للعرب، وبالتالي يمكنك إجبار عرض النصوص كــRTL في تطبيقك.

لفعل ذلك، أضف السطر التالي إلى نهاية ملف <mark>.bashrc ا</mark>لخاص بك:

 $printf$  "\e[2  $k$ "

وستجد بعدها أن جميع النصوص صارت مجبورة على العرض كـRTL، مما قد يظهر لك بعض العلل المُضحكة في الطرفية: تاريخ آخر تحديث: 2023/12/20 https://linux-2-day.com/arabic-support-on-linux-terminal?rev=1674465830 arabic-support-on-linux-terminal 17:08

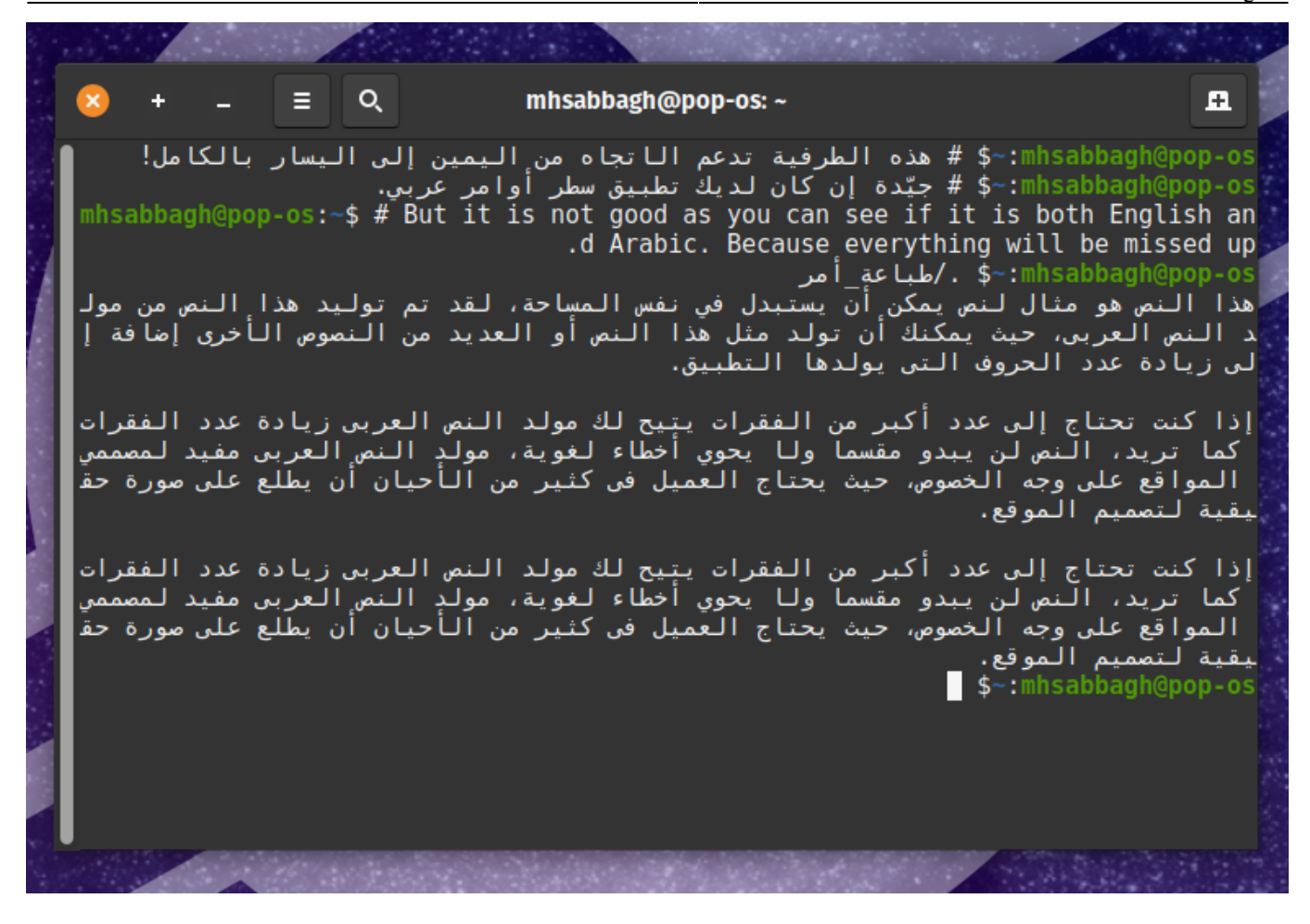

تابع المثال التالي لرؤية كيفية تطوير تطبيق سطر أوامر عربي 100% باتجاه RTL.

# مثال برم**جى على تطبيق طرفية عربي على لينكس**

طُبِع من موقع: [com.day-2-linux://https/](https://linux-2-day.com/) - **لينس اليوم**

الرابط الدائم: **[1674465830=rev?terminal-linux-on-support-arabic/com.day-2-linux://https](https://linux-2-day.com/arabic-support-on-linux-terminal?rev=1674465830)**

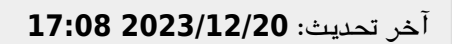

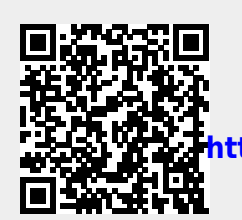